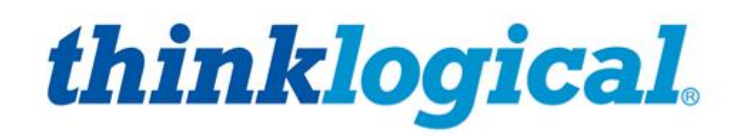

A BELDEN BRAND

# **How to Change a TLX Matrix Switch's IP Address**

Rev. D, March 2019

Thinklogical, ABELDEN BRAND . 100 Washington Street . Milford, Connecticut 06460 U.S.A.

# *Copyright Notice*

Copyright © 2019. All rights reserved. Printed in the U.S.A.

**Thinklogical,** A **BELDEN** BRAND **100 Washington Street Milford, Connecticut 06460 U.S.A. Telephone: 1-203-647-8700**

*All trademarks and service marks are property of their respective owners.*

**Subject:** How to Change a TLX Matrix Switch's IP Address **Revision**: D, March 2019

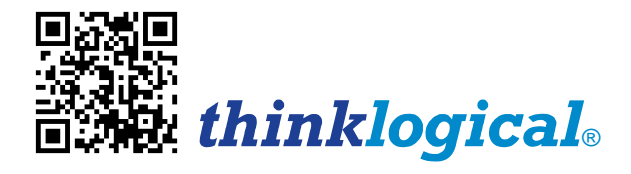

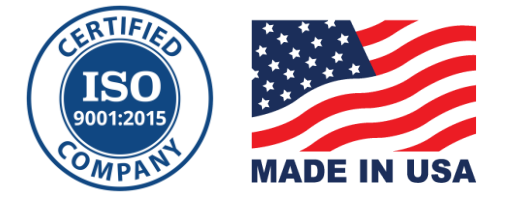

## Table of Contents

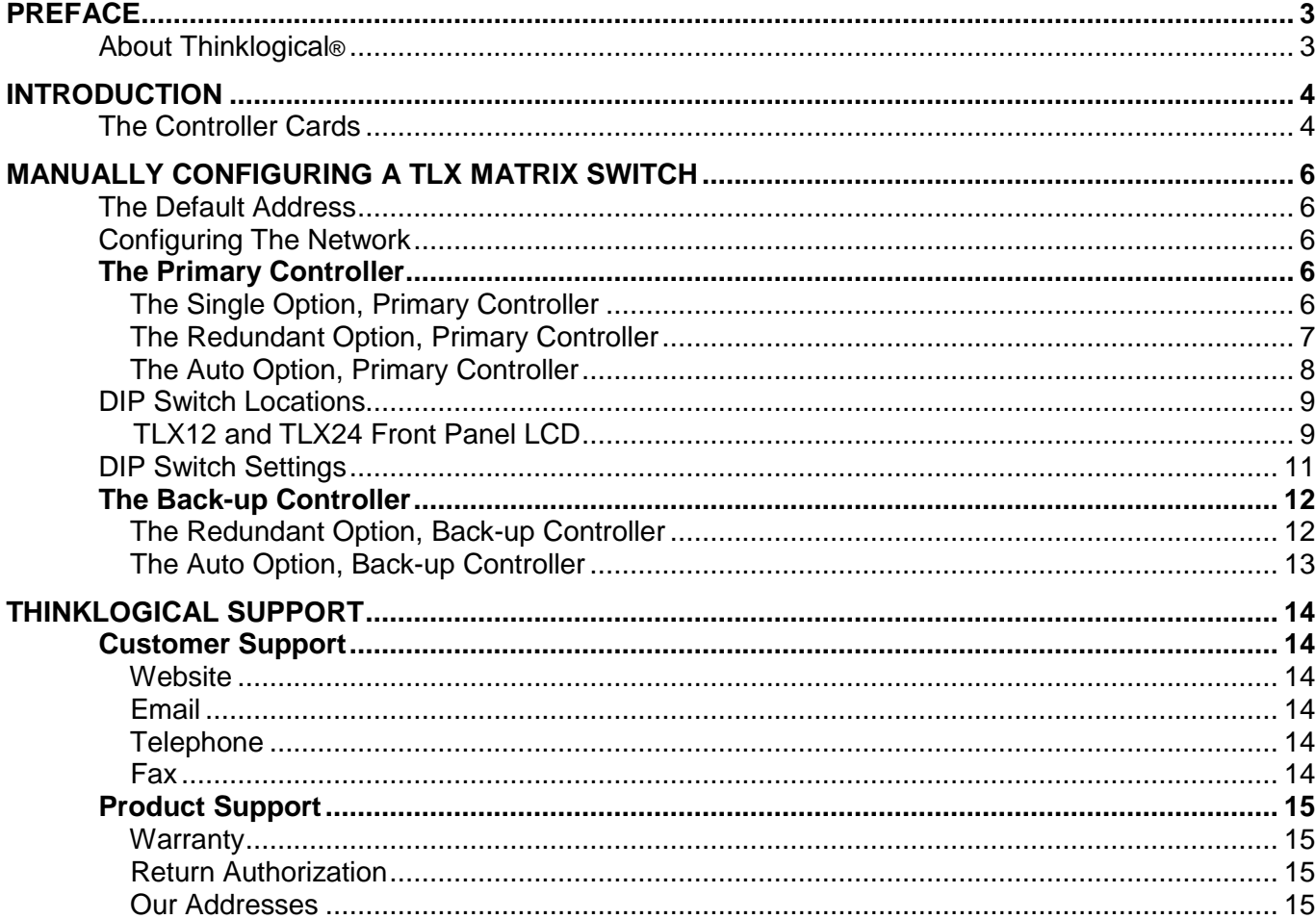

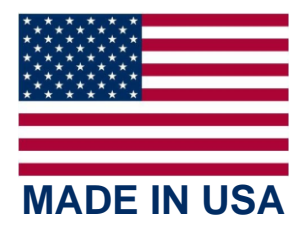

### **PREFACE**

### **About Thinklogical** <sup>A</sup>**BELDEN** BRAND

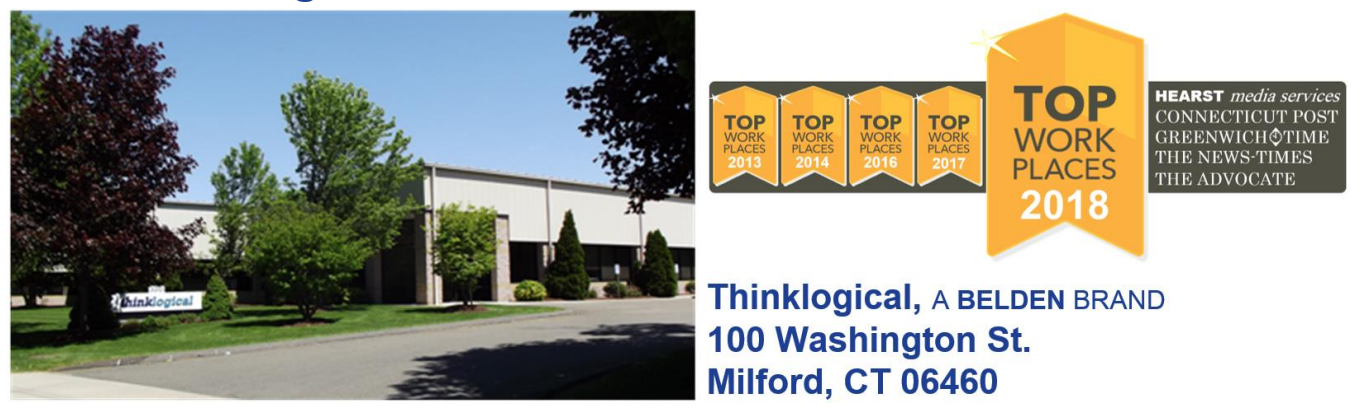

**Thinklogical, A BELDEN BRAND, is the leading manufacturer and provider of fiber-optic and CATx video, KVM, audio, and peripheral extension and switching solutions used in video-rich, big-data computing environments.**

**Thinklogical offers the only fiber-optic KVM matrix switches in the world that are accredited to the Common Criteria EAL4, TEMPEST SDIP 24 Level B, and NATO NIAPC Evaluation Scheme: GREEN and the [U.S. DoD DISA JITC UCR 2013 APL](http://jitc.fhu.disa.mil/tssi/cert_pdfs/ThinklogicalVelocityRev4TN1324203Jan15.pdf) information assurance standards. And Thinklogical Velocity products are the first system with both KVM and video matrix switching capabilities to be placed on the Unified Capabilities Approved Product List (UC APL) under the Video Distribution System (VDS) category. Thinklogical products are designed and manufactured in the USA and are certified to the ISO 9001:2015 standard.**

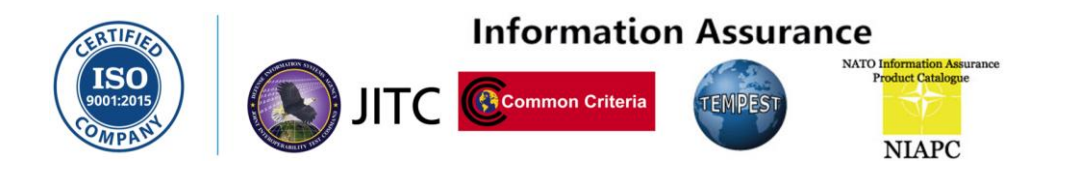

**Thinklogical is headquartered in Milford, Connecticut and is owned by Belden, Inc., St. Louis, MO (http://www.belden.com). For more information about Thinklogical products and services, please visit [www.thinklogical.com.](http://www.thinklogical.com/)**

### **Introduction**

**Thinklogical's TLX12, TLX24, TLX48, TLX80, TLX160, TLX320, TLX640 and TLX1280 modular, nonblocking 10G Matrix Switches® are connected to a network for complete, end-to-end routing of video and peripheral signals over multi-mode or single-mode fiber optic cables.**

*Each of Thinklogical's TLX Matrix Switches (except the TLX12 and TLX24) includes at least one Controller Card (a secondary, Back-up Controller Card is recommended) that has an Ethernet port to connect it to a local network. By default, the Thinklogical family of TLX Matrix Switches uses three static IP addresses; two for the primary controller and one for the Back-up controller. A fourth IP address is used for the user's external control server.*

### **THE CONTROLLER CARDS**

**The hot-swappable Controller Cards connect the Matrix Switch to an External CPU.** The RS-232 serial port may be used for third party controller integration (such as Crestron, AMX or home-spun interfaces).

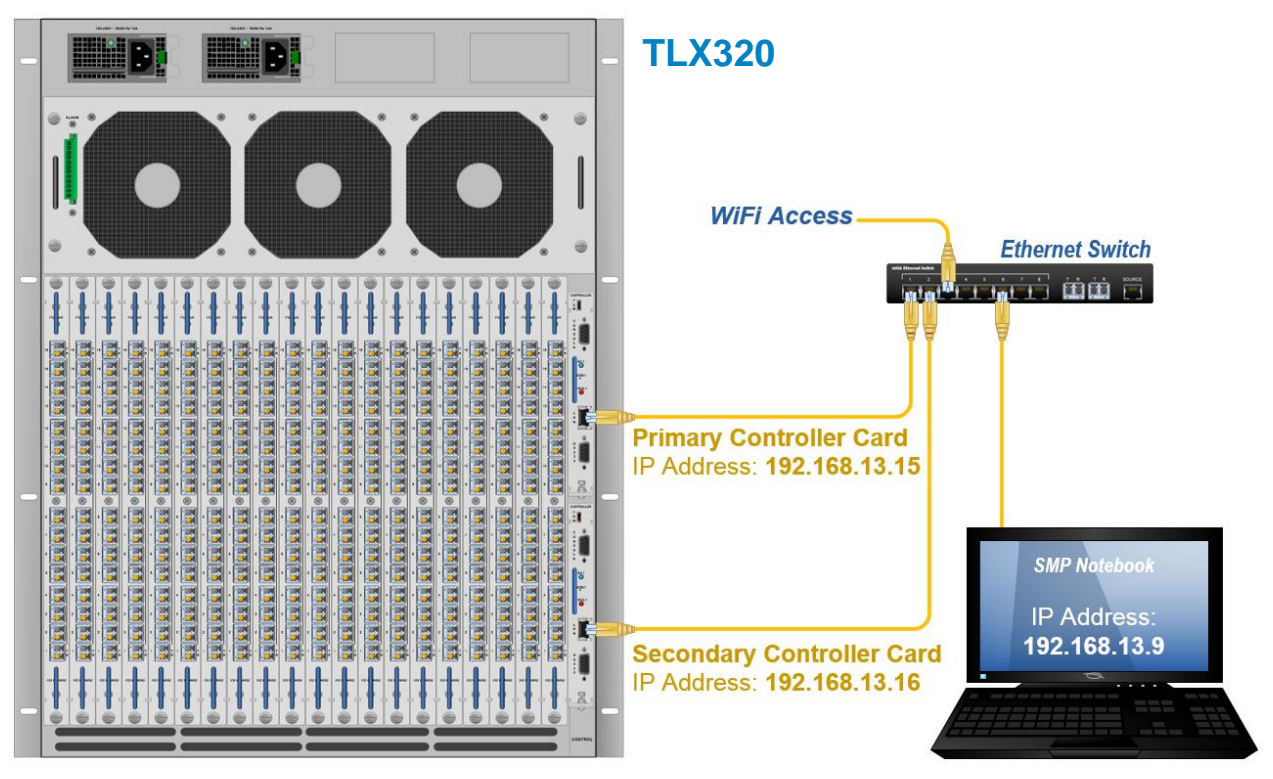

*The Controller Cards can be accessed from the Rear Panel (TLX320 shown above).*

**A Back-up Controller Card ensures uninterrupted functionality if the Primary Controller Card should fail or need to be replaced.** (*The Primary Controller Card should always be in the upper controller slot on the TLX320, TLX640 and TLX1280 and in the left slot on the TLX48, TLX80 and TLX160.)* The Back-up card must have a LAN connection that allows it to communicate with the Primary Controller. Both controller cards must have the same CPU Module/Processor. The *TLX12* and *TLX24* do not have Controller Cards. Connecters are on the Back Panel.

# thinklogical. 10G KVM Matrix Switches

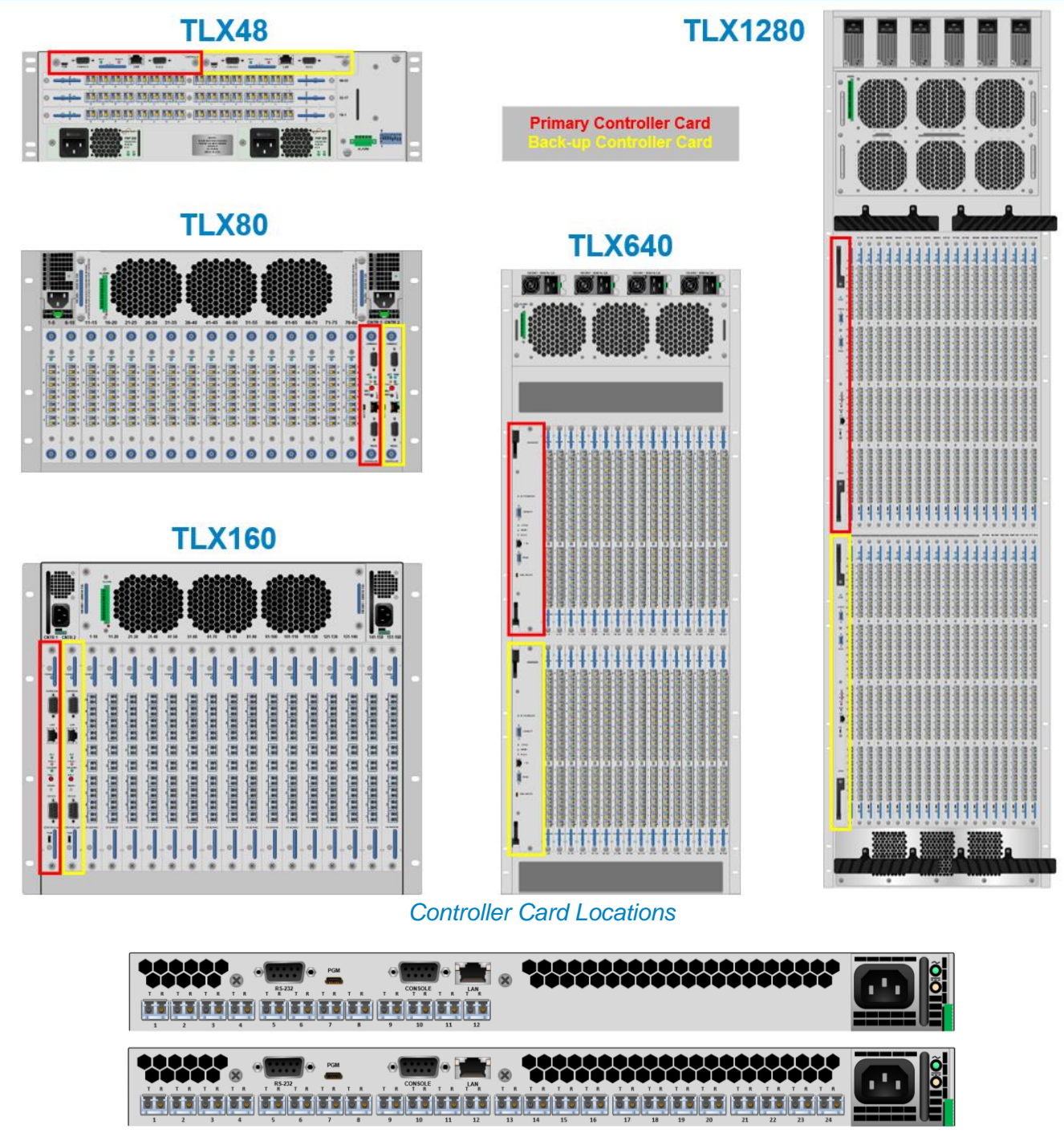

*TLX12 and TLX24*

*How to Change a TLX Matrix Switch's IP Address Rev. D, March 2019*

### **Manually Configuring A TLX Matrix Switch**

### **The Default Addresses**

The **Primary Controller** uses default address **192.168.13.15** and alternate address **192.168.13.115**. The **Back-up Controller** uses default address **192.168.13.16.** The user's External Control Server address is **192.168.13.9**. This auto configuration allows a controller to work in either slot. If this auto configuration is changed, each controller will only work in its respective slot.

*To manually configure a Matrix Switch with one controller, one IP address is required.*

*To manually configure a Matrix Switch with redundant controllers, four IP addresses are required; two for the primary controller, one for the Back-up controller, and one for the external control server.* 

During a failed condition, when the Back-up controller has taken control of the system from the primary controller, the Back-up controller will use the primary controller's IP address so that all external control servers will be unaffected by the failure. During this condition, the failed primary controller can still be reached using its alternate IP address.

### **Configuring the Network**

The easiest way to manually configure the network on your Matrix Switch is to run the "**ipconfig**" utility. You will need to login as root user and give the command: **# ipconfig** (The # represents the command prompt for the root user. You do not need to type it.) The **ipconfig utility** will ask you if you would like to set up networking. Use the space bar to select the "Yes" button. Use the tab key to move between items and the space bar to select.

### **The Primary Controller**

Three options are available on the Primary Controller. Use the space bar to toggle between **Single**, **Redundant** and **Auto**.

### **The Single Option, Primary Controller**

Select the **Single** mode to configure a Matrix Switch with one controller. (The **[ ] Choose** bracket will display what is selected from the **[ ] Single, [ + ] Redundant** or **[ \* ] Auto** brackets.)

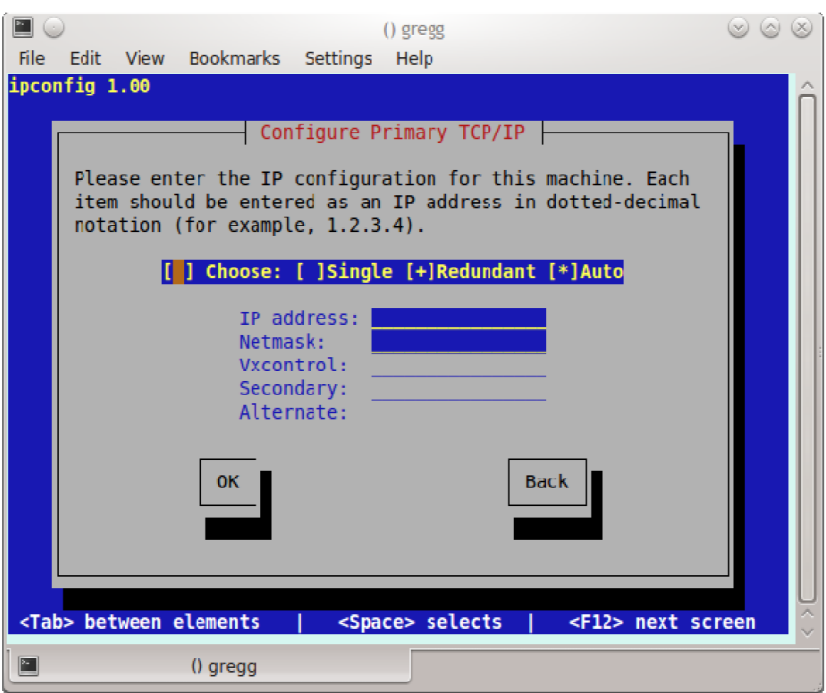

#### **IP address**

IP address of the primary controller. **Netmask**

Network mask of the primary controller.

### **The Redundant Option, Primary Controller**

Select the **[ + ] Redundant** mode to configure a Matrix Switch with a primary and Back-up controller.

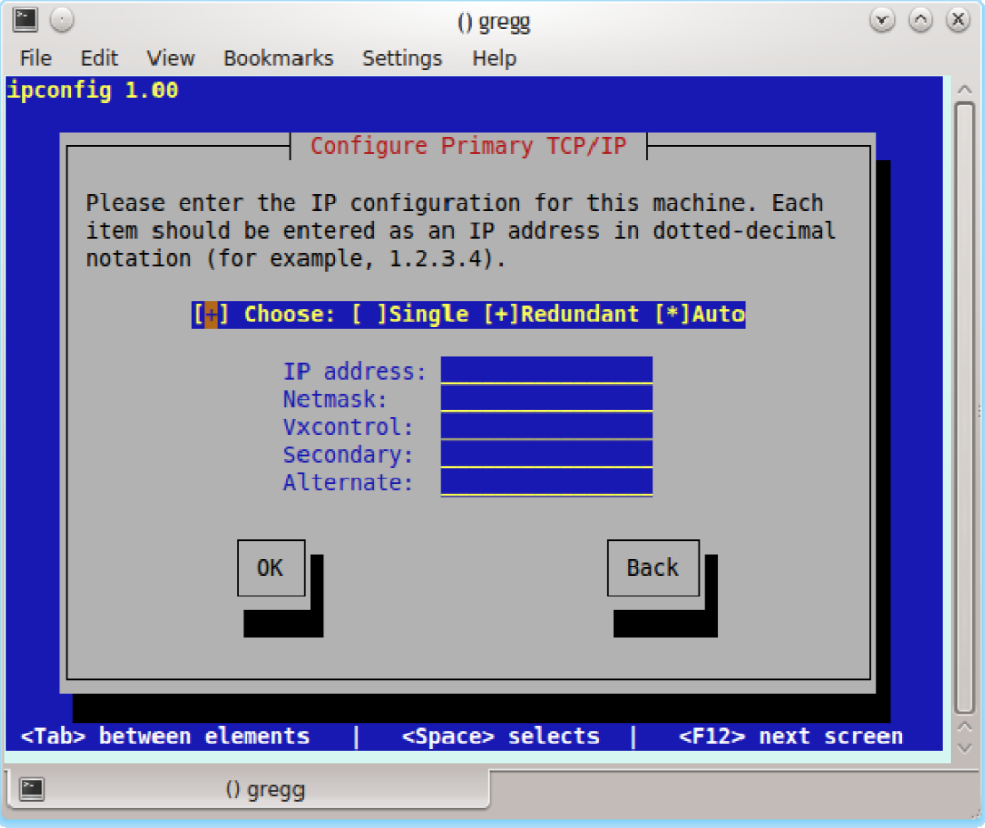

#### **IP address**

IP address of the primary controller.

#### **Netmask**

Network mask of the primary controller.

#### **Vxcontrol**

IP address of the external control server.

### **Back-up**

IP address of the Back-up controller.

#### **Alternate**

IP address used to reach the primary controller during a failed condition when the Back-up controller has taken control of the system from the primary controller.

### **The Auto Option, Primary Controller**

Select the **[ \* ] Auto** mode to configure IP addresses of the Matrix Switch **based on the DIP switch settings** located on the chassis. See pgs. 9-10 for DIP Switch locations and pg. 11 for DIP Switch settings.

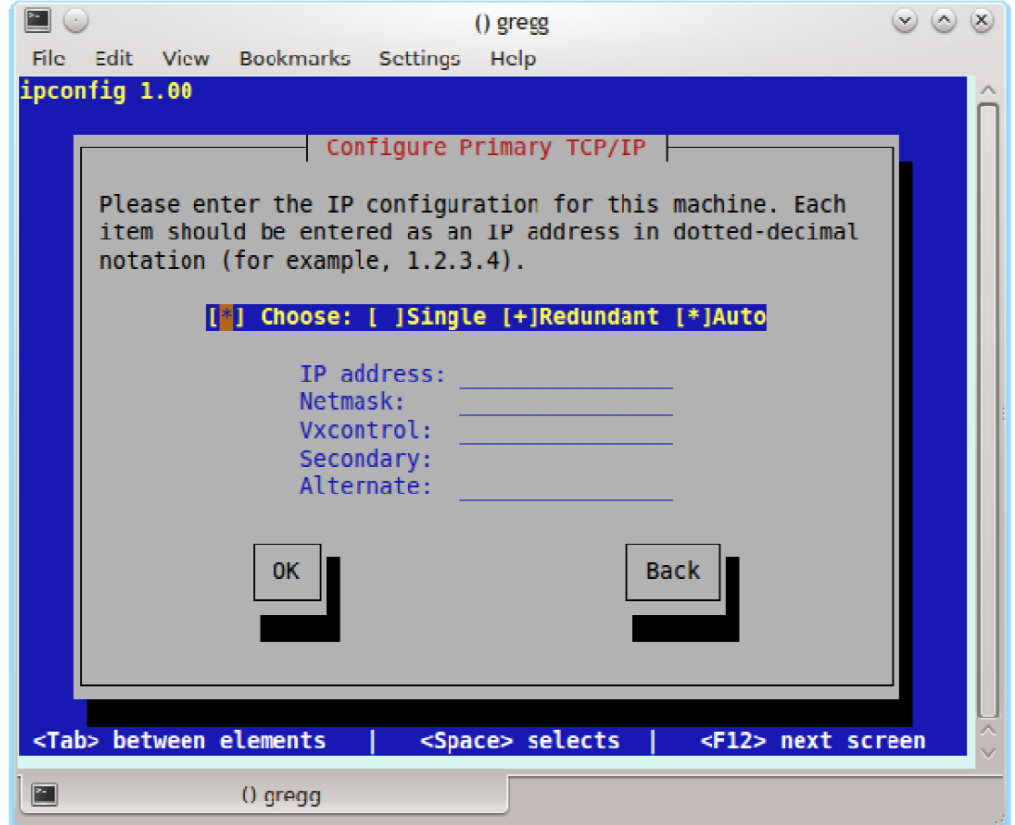

### **DIP Switch Locations**

**In Auto mode, the Matrix Switch's addresses are controlled by a DIP switch located on the chassis.** The location varies by model. See below for the locations of each DIP Switch.

On the **TLX48**, the DIP switch is located on the rear panel. On the **TLX1280, TLX320, TLX160** and **TLX80** the front cover must be removed. On the **TLX640** the front door must be removed. (See next page.)

### **8-Position DIP Switch locations on TLX Matrix Switches**

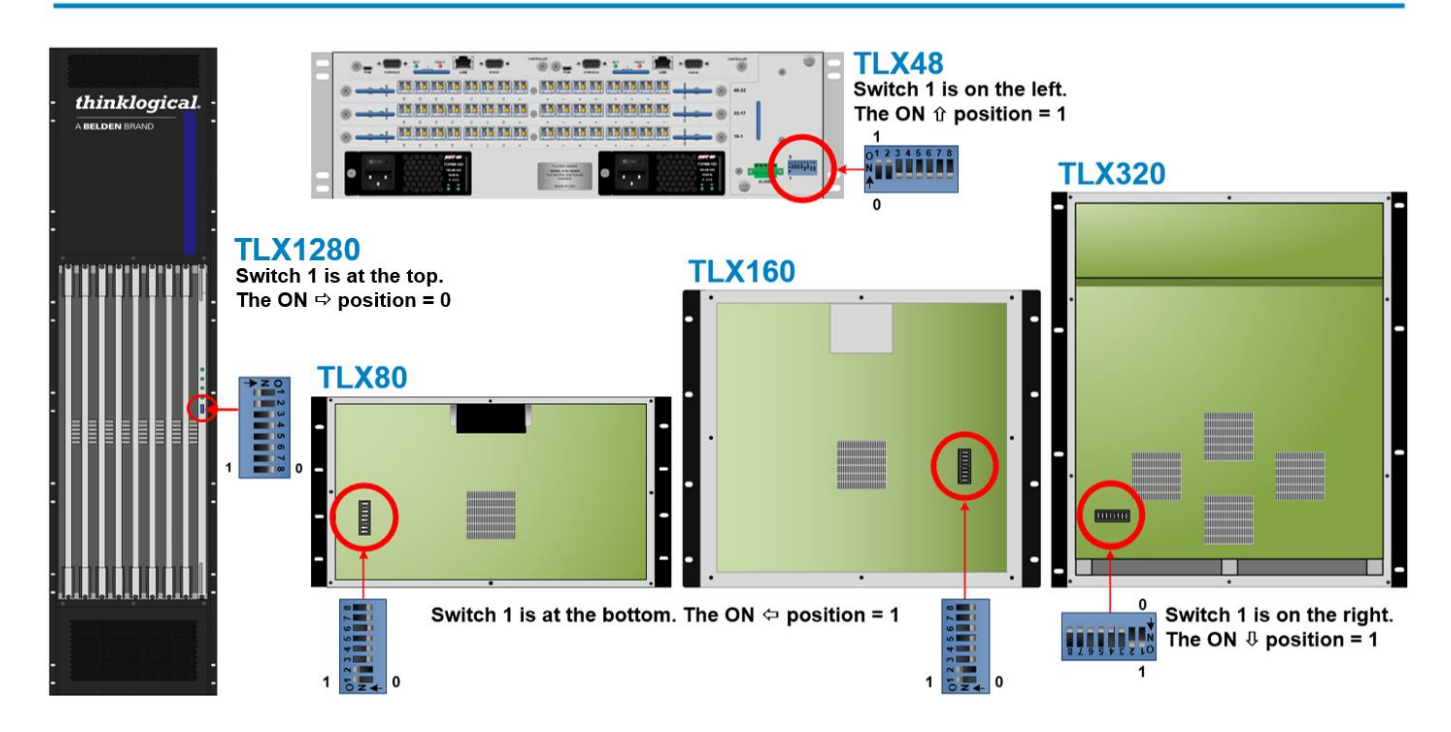

The **TLX12** and **TLX24** do not have DIP switches. Addresses are controlled at the **Front Panel LCD**.

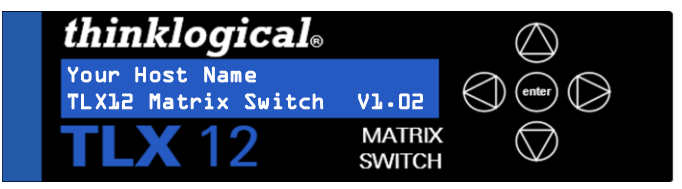

**Main Root Menus:** Your chosen *Host Name* is listed on the first line of the display. The model and software version (VX.XX) of the unit are displayed on the second line.

#### *From the Main Menu, press the down arrow*  $\nabla$  *to*:

- *View System Menu:* FPGA Version, Ambient Temp, Physical Temp, Alarm Status
- *View Network Menu:* IP Address. Network Mask, Gateway, MAC Address
- *Program Network:* IP Address. Network Mask, Gateway
- *Reboot/Power Off:* Press **enter** to reboot or power off the system

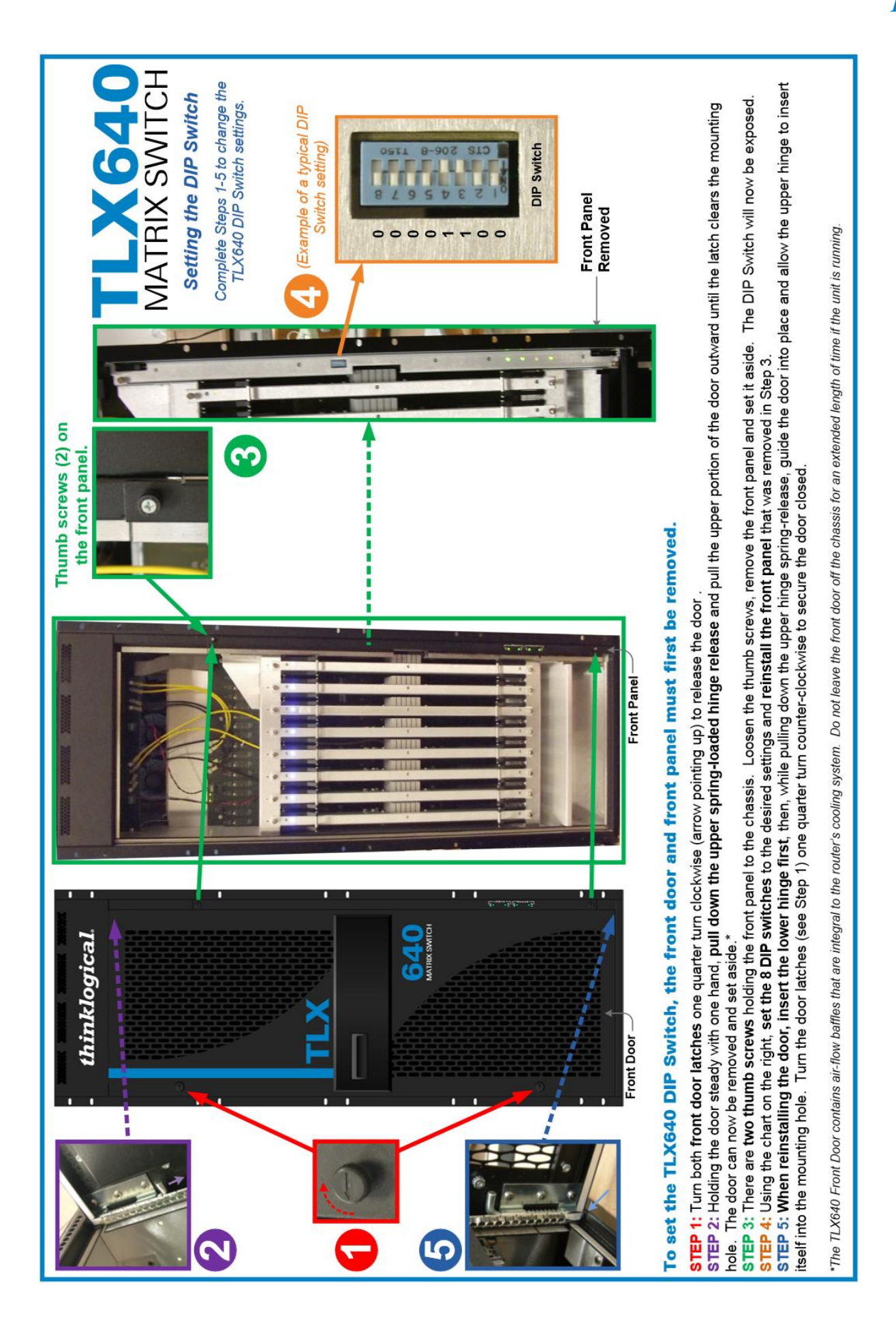

### **DIP Switch Settings**

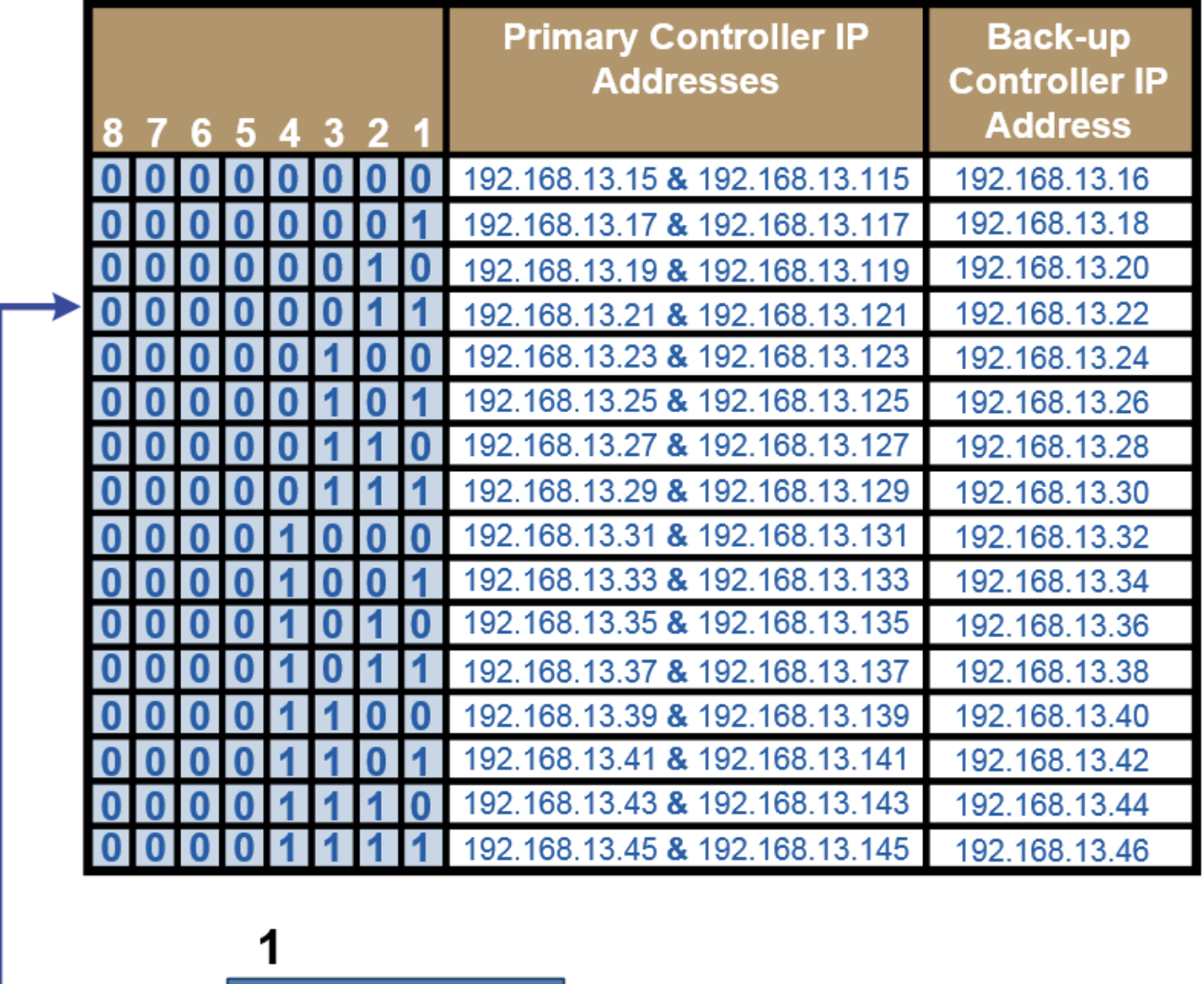

Switch 1 is on the left.

The ON  $\hat{u}$  position = 1

*11*

 $5678$ 

О

0

### **The Back-up Controller Card**

On the Back-up controller, two options are available. Use the space bar to toggle between *Redundant*, and *Auto*.

### **The Redundant Option, Back-up Controller**

Select the **[+] Redundant** mode to configure a Matrix Switch with a primary and Back-up controller.

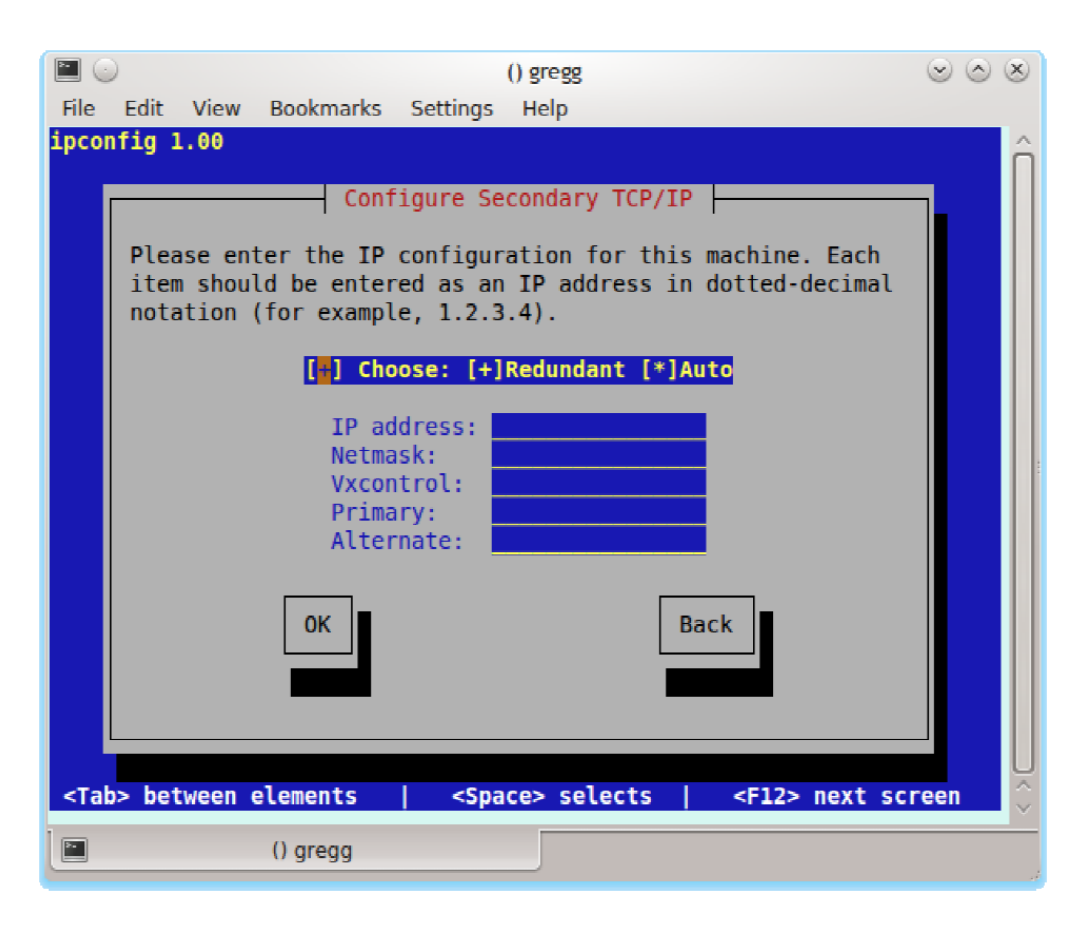

#### **IP address**

IP address of the Back-up controller.

### **Netmask**

Network mask of the Back-up controller.

### **Vxcontrol**

IP address of the external control server.

### **Primary**

IP address of the primary controller.

#### **Alternate**

IP address used to reach the primary controller during a failed condition when the Back-up controller has *take* control of the system from the primary controller.

### **The Auto Option, Back-up Controller**

Select the **[ \* ] Auto** mode to configure the IP addresses of a Matrix Switch based on the DIP switch located on the Matrix Switch.

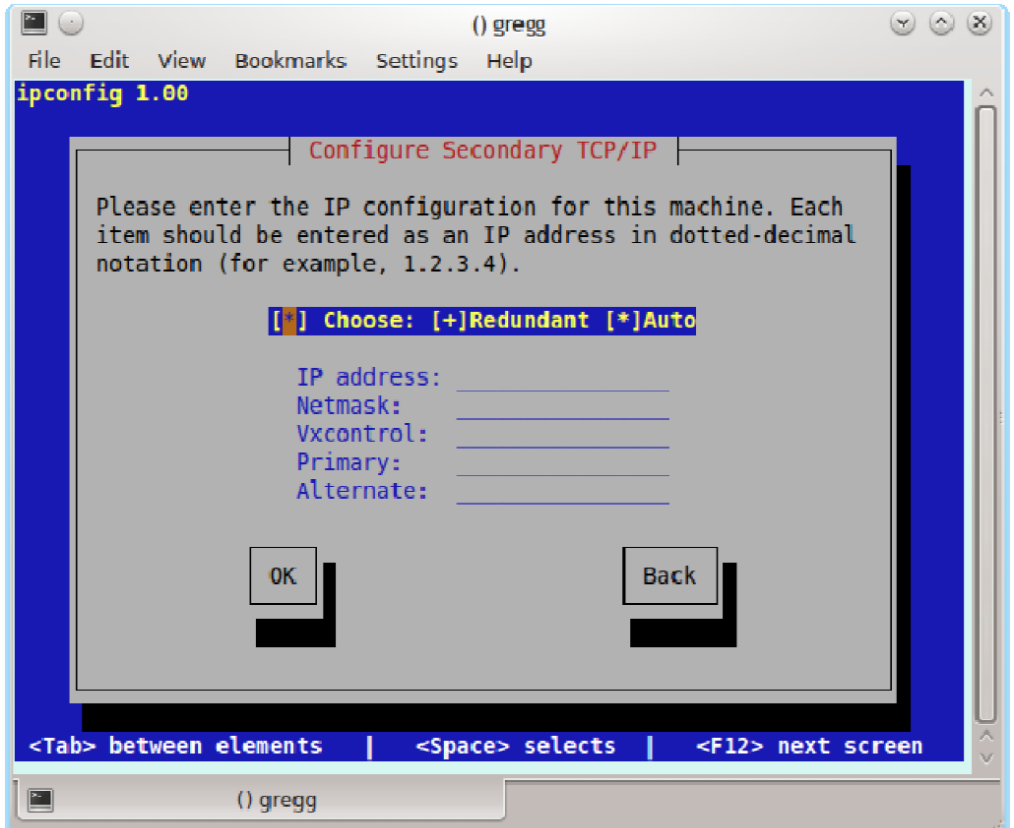

### **Thinklogical Support**

### **Customer Support**

**Thinklogical® is an engineering company and we offer the best customer support available. You can count on our most knowledgeable engineers to assist you with any questions or problems**. *We* **won't be satisfied until** *you* **are satisfied.**

Thank you for choosing Thinklogical® products for your application.

*We appreciate your business and are dedicated to helping you successfully use our products.*

### *is always here to help you.*

*To contact us, please use the following telephone numbers and internet-based methods: ®*

### **Website**

Check out our website at [www.thinklogical.com](http://www.thinklogical.com/) for current products, support documents and useful information about all the products and services we offer, including technical specification sheets, quickstart guides and product manuals (for viewing online or for download).

Most online documents are stored as Adobe Acrobat "PDF" files. If you do not have the Adobe Acrobat reader needed to view PDF files, visit [www.adobe.com](http://www.adobe.com/) for a download.

#### **Email**

Thinklogical is staffed **Monday through Friday from 8:30am to 5:00pm**, Eastern Time Zone. We will do our best to respond to your email inquiries promptly. Please use the following email addresses:

**info@thinklogical.com** – Information on Thinklogical and our products.

**sales@thinklogical.com** – Sales Department - orders, questions or issues.

**support@thinklogical.com** – Product support, technical issues or questions, product repairs and request for Return Merchandise Authorization.

### **Telephone**

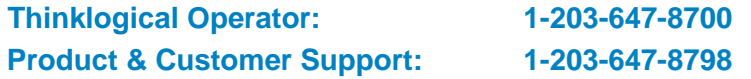

Please contact our expert sales staff in Milford, CT. We are here Monday through Friday from 8:30am to 5:00pm, Eastern Time Zone. We'll provide a representative's direct dial phone number when you call.

If leaving a voice message, please provide a preferred time to call back so we may reach you at your convenience.

Our switchboard attendant will direct your call during regular business hours. We have an automated attendant answering our main telephone switchboard after regular business hours and on holidays. Please leave a voice message at any time.

### **Fax**

Our company facsimile number is **1-203-783-9949**. Please indicate the nature of the fax on your cover sheet and provide return contact information.

*How to Change a TLX Matrix Switch's IP Address Rev. D, March 2019*

### **Product Support**

Thinklogical's support personnel are available **Monday through Friday, from 8:30am to 5:00pm,** Eastern Time Zone. If your application requires assistance at some time outside of our normal business hours, please contact us beforehand, if possible, and we will have someone available to assist you.

### **Warranty**

Thinklogical warrants this product against defects in materials and workmanship for a period of one year from the date of delivery, with longer term available at time of purchase on most products. Thinklogical and its suppliers disclaim all other warranties. Please refer to your product invoice for the Warranty Terms & Conditions.

Defect remedy shall be the repair or replacement of the product, provided that the defective product is returned to the authorized dealer within a year from the date of delivery.

If you wish to return your device, contact the Thinklogical authorized dealer where you purchased the device, or if you purchased directly, call Thinklogical at **1-800-291-3211** (USA).

### **Return Authorization**

If you need to return your Thinklogical® product to us for any reason, please get a

**Return Merchandise Authorization Number (RMA#)** 

from Thinklogical's Product Support Department (1-203-647-8700) before sending the unit in.

If you must return a product to Thinklogical directly, please contact us at **1-800-291-3211** or **1-203-647- 8700**. Customer Support will ask you to describe the problem and will issue you a **R**eturn **M**erchandise **A**uthorization **number** (RMA#). Pack the device in its original box, if possible, and return it with the RMA# printed on the outside of the box.

**Note: DO NOT return a product to Thinklogical without a** *Return Merchandise Authorization***.**

### **Our Addresses**

If you have any product issues or questions or need technical assistance with your Thinklogical system, please call us at **1-800-291-3211 (USA only)** or **1-203-647-8700** and let us help. If you need to write us or return a product, please use the following address:

*Please include the Return Merchandise Authorization number:* **Thinklogical,** A **BELDEN** BRAND

**100 Washington Street Milford, CT 06460 USA Attn:** *RMA#*

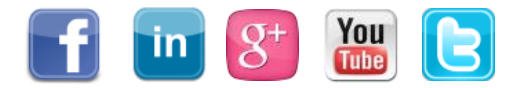

Website: [www.thinklogical.com](http://www.thinklogical.com/)

Facebook: [www.facebook.com/ThinklogicalUSA](http://www.facebook.com/ThinklogicalUSA)

- LinkedIn: [www.linkedin.com/company/thinklogical](http://www.linkedin.com/company/thinklogical)
- Google+: <http://plus.google.com/u/0/109273605590791763795/about>
- YouTube: [www.youtube.com/user/thinklogicalNA](http://www.youtube.com/user/thinklogicalNA)

Twitter: [@thinklogical](https://twitter.com/thinklogical)

*How to Change a TLX Matrix Switch's IP Address Rev. D, March 2019*